# SCENARIUSZ 10

# WIRTUALNY PLAKAT GLOGSTER – "WŁASNOŚCI SPRĘŻYSTE CIAŁ STAŁYCH"

### **SCENARIUSZ TEMATYCZNY**

dotyczący działu

## *Rozwiązywanie problemów i podejmowanie decyzji z wykorzystaniem komputera, stosowanie podejścia algorytmicznego*

z Informatyki

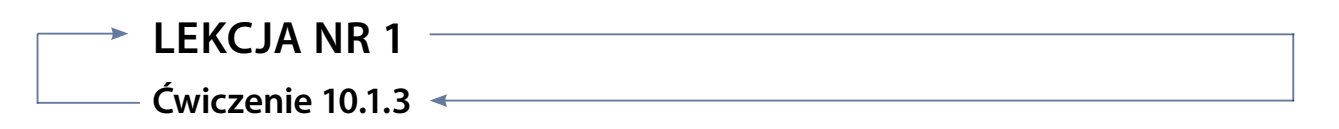

#### *Zadanie*

Praca z obiektami graficznymi.

Sprawdź jak dodaje się obiekty z galerii Graphics (Papers, Music, Styles, Cartoon, Cute).

Sprawdź jak zachowuje się wstawiany tekst na stronie, na obiektach graficznych. Utwórz obiekt graficzny lekko przezroczysty i dodaj do niego 3-4 różne obiekty tekstowe tak, by dwa były pod obiektem

graficznym a jeden na wierzchu. Użyj do tego przycisków **z menu.** 

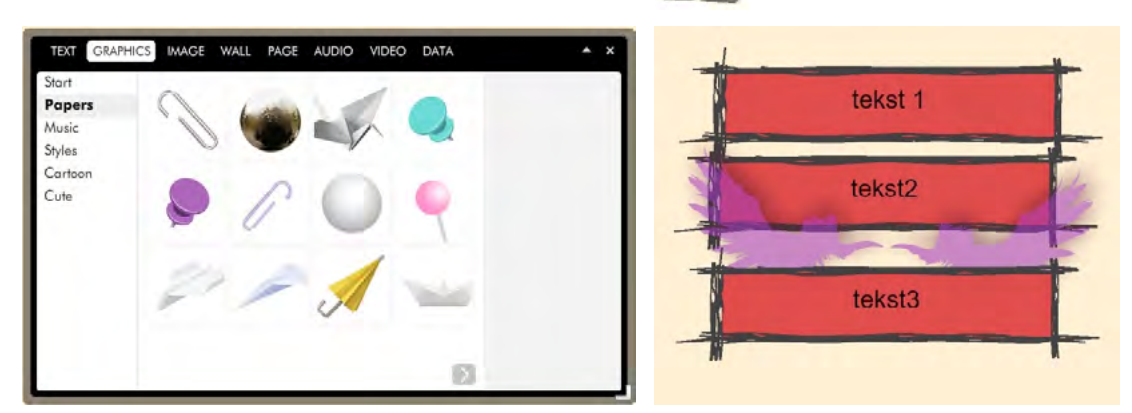

Rys. Okno menu podstawowego – polecenie Graphics – obok przykład ułożenia kilku obszarów tekstowych z symbolem graficznym.

#### *Ocenie podlega*

**–** poprawne wykonanie ćwiczenia.